## **Byron-Bergen Central School District Instructional Pacing Guide May 4th-May 15th Mrs. Gruschow 4th grade reading**

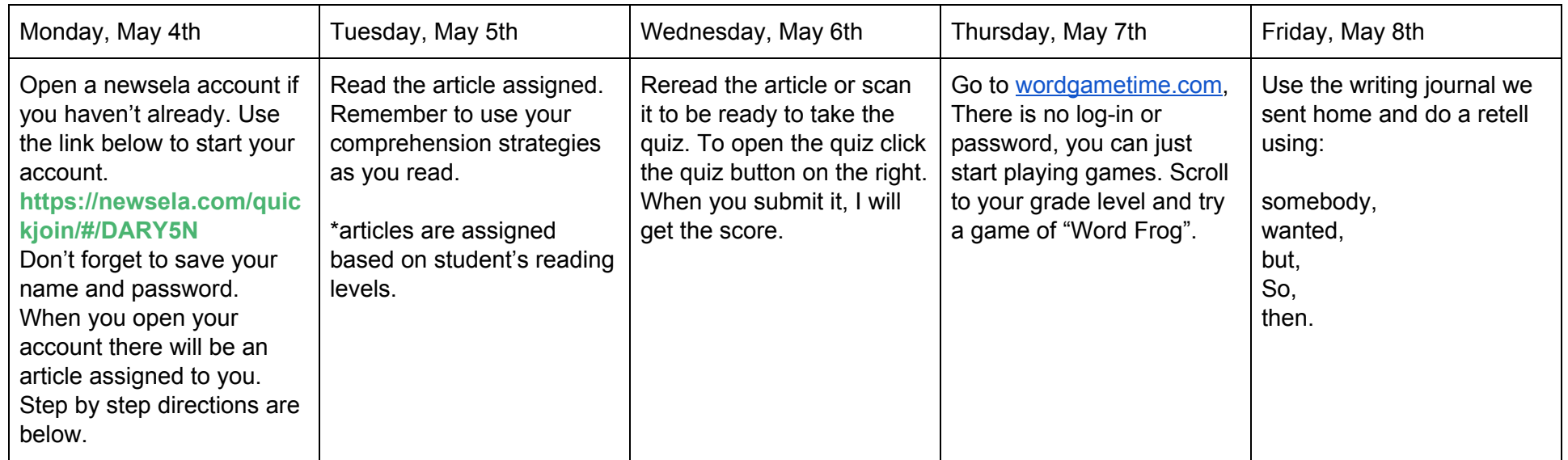

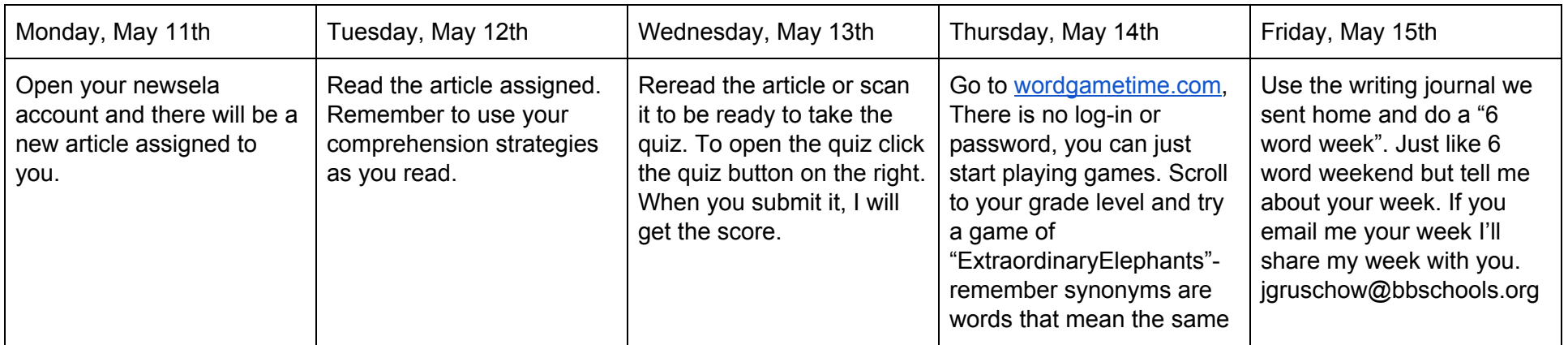

How to open a newsela account-

-Go to newsela.com -Select join in the top right corner -Select I am a student -Put in this class code GSFQ5H for 3rd grade -4th grade code is DARY5N -Next fill in your first and last name -For user name you can choose a silly name if you want to -Choose a password- something easy to remember like your name and 1234 Then get started and your page will open and my assignment will be right there. When you finish you can choose Take Quiz and answer the questions.

Once you've made the account all you have to do is go to newsela sign in. I'll post a new article once a week.

Mrs. Gruschow jgruschow@bbschools,org